# **LCDX Software Guide**

Ver 1.0

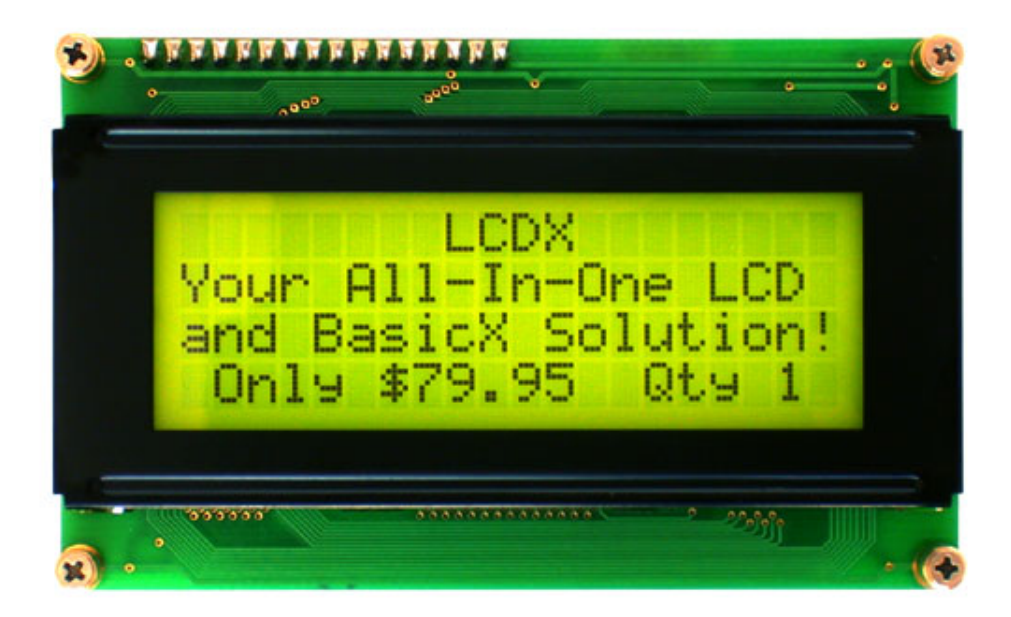

#### **Table of Contents:**

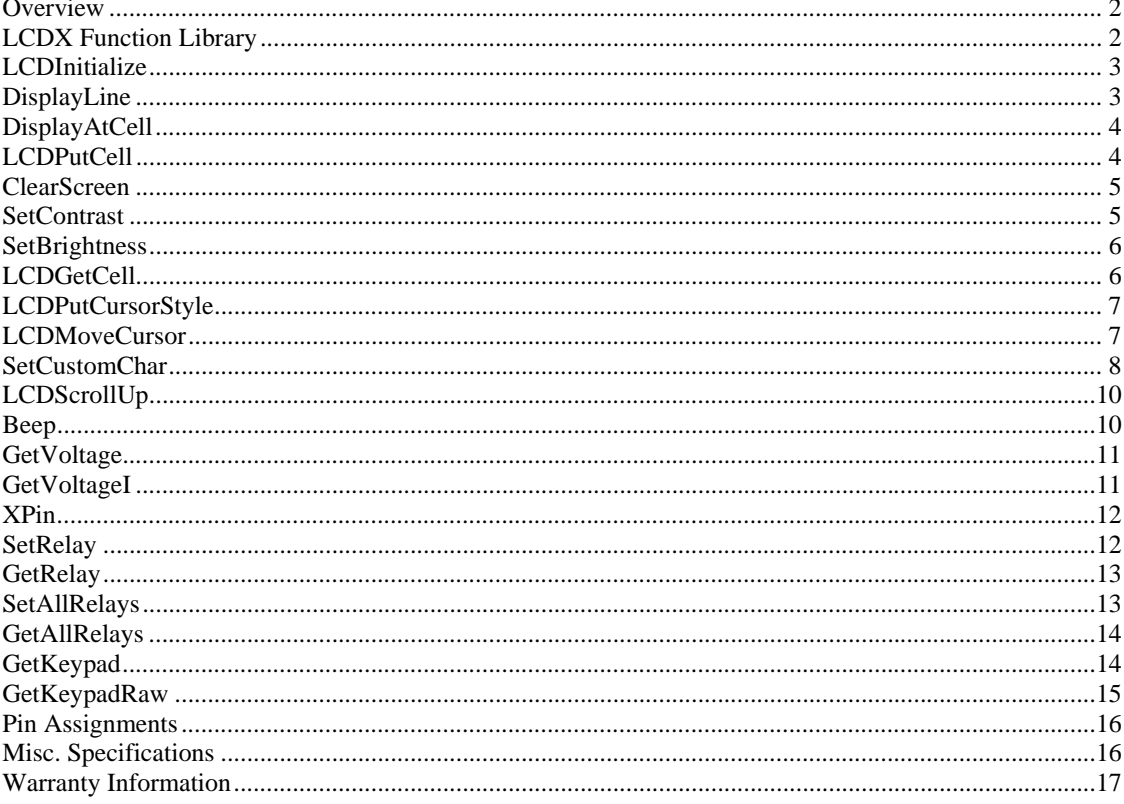

#### Overview

LCDX is a BasicX Microcontroller with a built-in 4x20 LCD display. The All-In-One design saves both space and time by allowing you to build powerful display and user input orientated devices with one easy to integrate module. The LCDX features are controlled using the "LCDX Function Library" or by user modified/supplied code.

#### **LCDX Function Library**

The LCDX Function Library is a Basic file containing Subroutines and Functions for controlling the various LCDX features. Including this file into your BasicX project makes the LCDX features appear as standard built-in BasicX language commands (example: Beep, PutRelay, LCDScrollUp). The LCDX function library is supplied on CD with the LCDX development kit, it can also be downloaded from the LCDX page at BasicX.com

# **LCDInitialize**

# **Syntax**

Call LCDInitialize

# **Arguments**

None

# **Description**

Initializes the 4x20 LCD display and loads default setting for contrast, backlight, etc. All relay outputs are set to 0, backlight level is set to 254 but not turned on and contrast is set to 0 (max contrast). LCDInitialize Must be called once at the beginning of all LCDX programs.

### **Example**

Call LCDInitialize

# **DisplayLine**

# **Syntax**

Call DisplayLine(Text , Row )

# **Arguments**

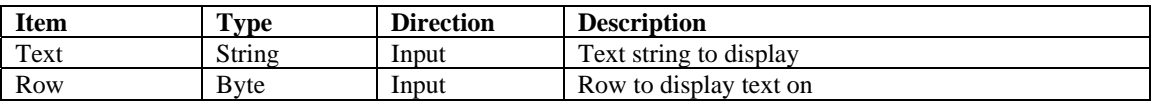

# **Description**

Writes a string starting at a specified row. Range of Row is 1 to 4.

### **Example**

Call DisplayLine("Hello", 1) ' Print "Hello" on line 1

# **DisplayAtCell**

# **Syntax**

Call DisplayAtCell(Text, Row, Column )

### **Arguments**

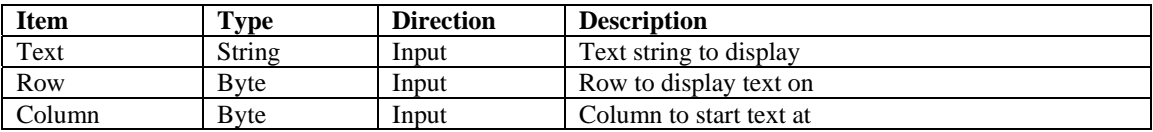

#### **Description**

Writes a string starting at a specified row and column. Useful for updating a data field without needing to rewrite the whole line or screen. Range of Row is 1 to 4 and Column is 1 to 20.

#### **Example**

Call DisplayAtCell("Hello" , 1, 5 ) ' Print "Hello" on line 1 starting at cell 5

# **LCDPutCell**

### **Syntax**

Call LCDPutCell (Data Byte, Row, Column )

### **Arguments**

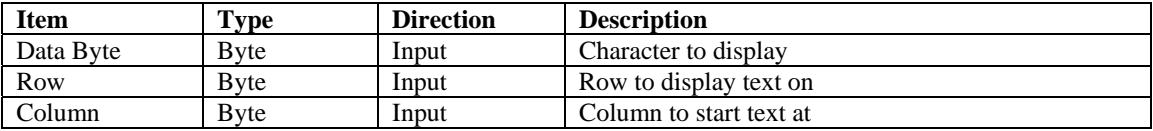

### **Description**

Writes 1 character to a specified cell on the LCD display. Useful for displaying custom graphic characters. Data is from 0-255, the range of Row is 1 to 4 and Column is 1 to 20.

### **Example**

```
Const Data = 200 
Call LCDPutCell(Data, 1, 5) Trint the character representation of 200 on line 1 starting at cell 5
```
# **ClearScreen**

# **Syntax**

Call ClearScreen

# **Arguments**

None

# **Description**

Clears the LCD display

# **Example**

Call ClearScreen ' Clear the screen

# **SetContrast**

### **Syntax**

Call SetContrast (Value )

## **Arguments**

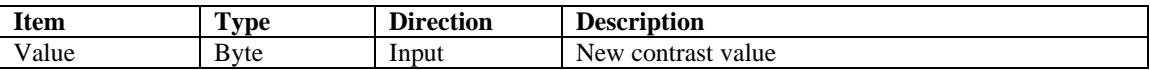

## **Description**

Changes the display contrast of the LCD characters. Range is from 0 (Max) to 255 (Min).

# **Example**

Const Data  $= 0$ Call SetContrast( Data ) ' Set LCD contrast to maximum

# **SetBrightness**

# **Syntax**

Call SetBrightness (Value )

### **Arguments**

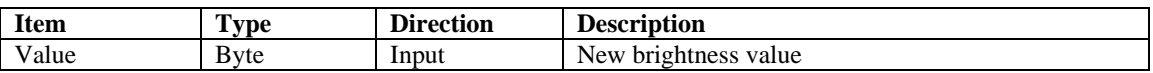

### **Description**

Changes the displays backlight brightness level. Range is from 0 (off) to 255 (Max).

### **Example**

Const Data = 255 Call SetBrightness (Data Byte ) 'Set LCD backlight brightness level to max

# **LCDGetCell**

#### **Syntax**

F = LCDGetCell(Row , Column )

### **Arguments**

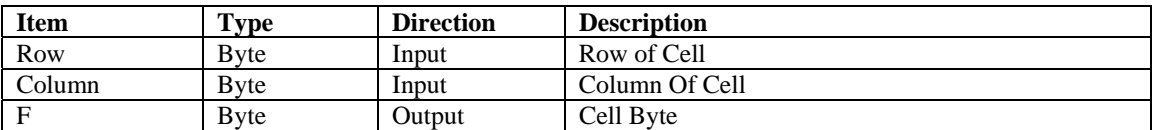

# **Description**

Returns the byte value of a character at a specified cell.

### **Example**

```
Dim Data As Byte 
Data = LCDGetCell (1, 1) The value of character at Row 1 Column 1 is returned in Data
```
# **LCDPutCursorStyle**

# **Syntax**

Call LCDPutCursorStyle( CursorStyle )

### **Arguments**

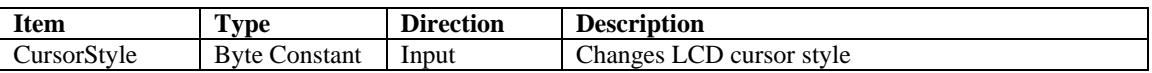

## **Description**

Changes the LCD cursor style to one of three built-in types. HiddenCursor, UnderscoreCursor, and BlinkingBlockCursor. These names are constants that reside in the LCDX library so there is no need to create your own

### **Example**

Call LCDPutCursorStyle(HiddenCursor ) ' Set LCD cursor to hidden

# **LCDMoveCursor**

#### **Syntax**

Call LCDMoveCursor ( Row, Column )

### **Arguments**

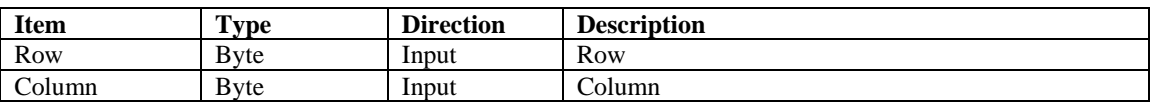

#### **Description**

Moves the cursor to the specified position

### **Example**

Call LCDMoveCursor (2, 1) <br>
'Move cursor to Row 2 Column 1

# **SetCustomChar**

### **Syntax**

Call SetCustomChar(Value, BitMap() )

### **Arguments**

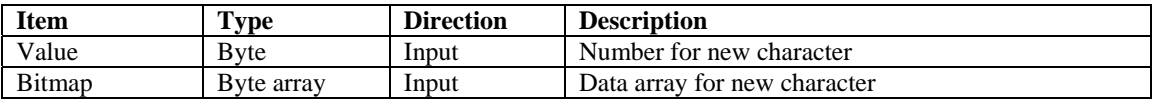

#### **Description**

The LCDX contains 8 user definable characters. Each of these six characters  $(0 - 7)$  is 5 pixels wide and 8 pixels tall and can be used for making things like arrows, custom symbols or any other non-standard character. **Figure 1** shows how each of those eight bytes correspond to a character.

The allowable character numbers are in range 0 to 7. Each character is eight pixels high and five pixels wide. The bitmap is an eight-byte array. Element one of the array corresponds to the top row of pixels, element two is the next row down, and so forth. Pixel values are taken from the lower five bits of each byte. The upper three bits are ignored.

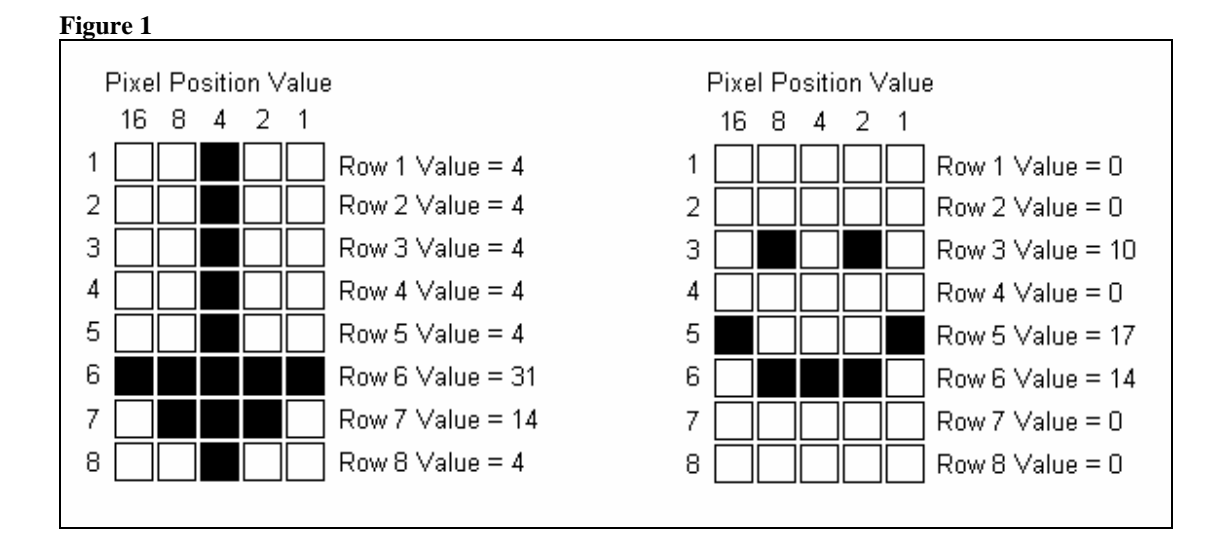

### **Example**

Dim Happy(1 to 8) As Byte Dim D\_Arrow(1 to 8) As Byte

Sub Main()

' Make a happy face  $H$ appy $(1) = 0$  $H$ appy $(2) = 0$  $H$ appy(3) = 10  $H$ appy $(4) = 0$  $Happy(5) = 17$  $H$ appy $(6) = 14$  $Happy(7) = 0$  $Happy(8) = 0$ 

' Make a down arrow

D\_Arrow(1) = 4 D Arrow(2) = 4  $D_{\text{A}rrow}(3) = 4$  $D_{\text{A}rrow}(4) = 4$  $D_{\text{A}rrow}(5) = 4$  $D_{\_Arrow(6)} = 21$  $D_{\text{A}rrow}(7) = 14$  $D_{\text{A}rrow(8)} = 4$ 

 ' Get the LCD ready Call LCDInitialize

' Set Backlight to max Call SetBrightness(255)

 ' Set Contrast to 200 Call SetContrast(220)

 ' Store the new characters in the LCD Call SetCustomChar(0, Happy) Call SetCustomChar(7, D\_Arrow)

' Use DisplayLine command to print "Down Arrow" on line 1 Call DisplayLine("Down Arrow ", 1) ' Use DisplayAtCell to add the down arrow we made to the text Call DisplayAtCell(Chr(7), 1, 11)

 ' Use DisplayLine to print "Happy Face" and the "Happy" character on line 3 Call DisplayLine("Happy Face " & Chr(0), 3)

End Sub

# **LCDScrollUp**

# **Syntax**

Call LCDScrollUp

# **Arguments**

None

# **Description**

This causes the current text on the LCD screen to scroll up

### **Example**

Call LCDScrollUp 'Scroll up the current LCD display

# **Beep**

# **Syntax**

Call Beep(Frequency , Duration )

## **Arguments**

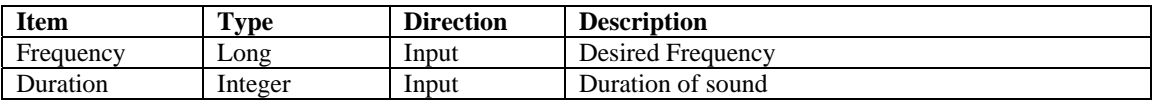

# **Description**

Plays a sound through the LCDX speaker at a user determined frequency and duration

## **Example**

Call Beep(10000 , 1000 ) ' Make a sound

# **GetVoltage**

# **Syntax**

Value = GetVoltage(ADC\_Channel)

### **Arguments**

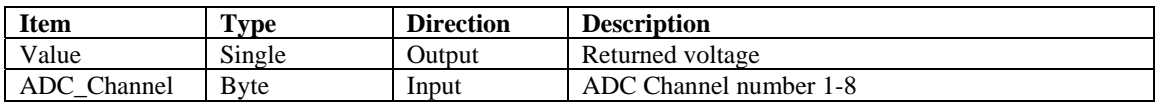

#### **Description**

Reads the ADC value present on ADC inputs 1-8. Returned voltage is non-dimensional, in range 0.0 to 1.0. Channel is range 1 to 8.

## **Example**

Dim Value As Single Const ADC\_Channel As Byte  $= 1$ Value = GetVoltage(ADC\_Channel)

# **GetVoltageI**

## **Syntax**

Value = GetVoltageI(ADC\_Channel)

#### **Arguments**

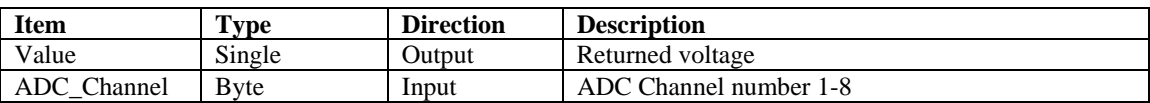

## **Description**

Reads the ADC value present on ADC inputs 1-8. Returned voltage is an Integer ranging from 0 to 1023. Channel is range 1 to 8.

#### **Example**

Dim Value As Integer Const ADC\_Channel As Byte  $= 1$ Value = GetVoltageI(ADC\_Channel)

# **XPin**

## **Syntax**

Pin = XPin(LCDXPin)

# **Arguments**

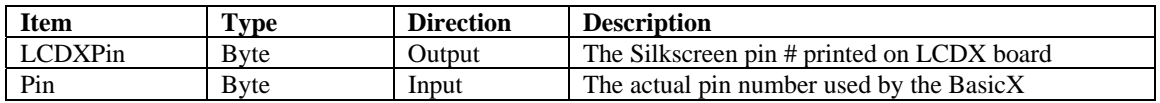

### **Description**

Xpin converts an LCDX silkscreen pin number to the proper pin number used by BasicX. Range is 1-10. 1-8 are the ADC channels , 9&10 are free IO pins marked EE on the back of the LCDX.

### **Example**

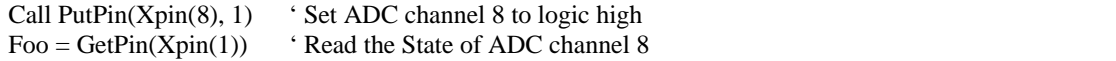

# **SetRelay**

### **Syntax**

Call SetRelay(Channel, State)

## **Arguments**

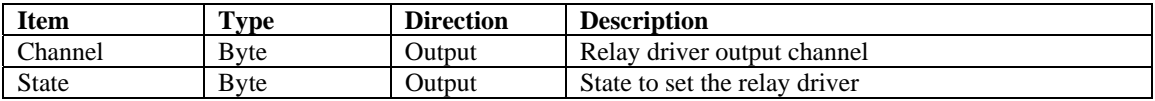

# **Description**

Controls the output state of the on-board relay driver chip. Channel number range is 1-8. State is 0 or 1.

# **Example**

Call SetRelay(1, 1) ' Activate the load connected on relay driver channel 1

# **GetRelay**

# **Syntax**

State = GetRelay (Channel)

# **Arguments**

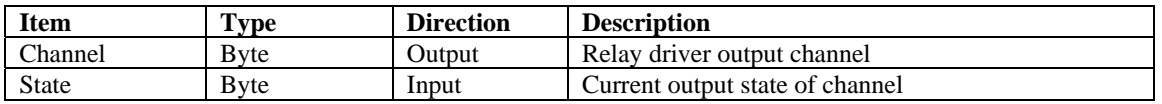

### **Description**

Reads the output state of the on-board relay driver chip. Channel number range is 1-8. Returned state is logic 0 or 1.

### **Example**

Call SetRelay(1, 1) ' Activate the load connected on relay driver channel 1

# **SetAllRelays**

# **Syntax**

Call SetAllRelays (State)

# **Arguments**

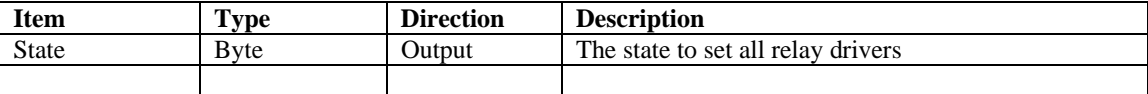

### **Description**

Simultaneously sets the output state of all on-board relay driver outputs. State is 0-255

### **Example**

Call SetAllRelays (255) ' Turn on all relay driver outputs

# **GetAllRelays**

### **Syntax**

State = GetAllRelays

### **Arguments**

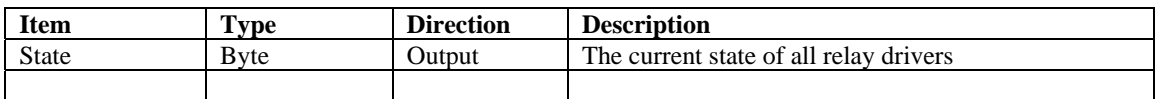

### **Description**

Simultaneously reads the output state of all on-board relay driver outputs. Returned state is 0-255

#### **Example**

State = GetAllRelays ' Read all relay driver outputs

# **GetKeypad**

### **Syntax**

Key = GetKeypad

#### **Arguments**

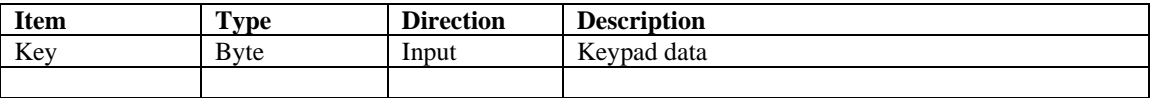

#### **Description**

Reads the keypad provided with the LCDX development kit and returns a byte value equivalent of the marked Keypad layout. Keypad keys 0-9 return 0-9, Up arrow returns 10, down arrow returns 11, 2<sup>nd</sup> key returns 12, clear returns 13, Help 14 and Enter 15. No key press or read error returns 255. See **Figure** 2 for connections.

### **Example**

Key = GetKeypad ' Read the keypad

# **GetKeypadRaw**

# **Syntax**

Key = GetKeyPadRaw

### **Arguments**

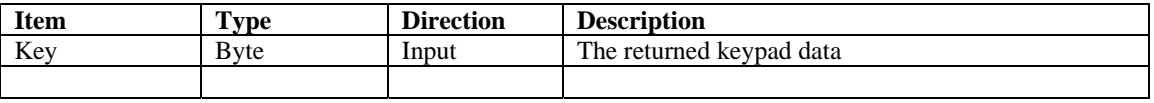

#### **Description**

Reads a 4 x 4 matrix keypad connected to the keypad input pins and return its Raw data. Returned keypad data is in byte format. 255 = No key pressed. See **Figure** 2 for connections.

#### **Example**

Key = GetKeypadRaw ' Read the keypad

### **Figure 2**

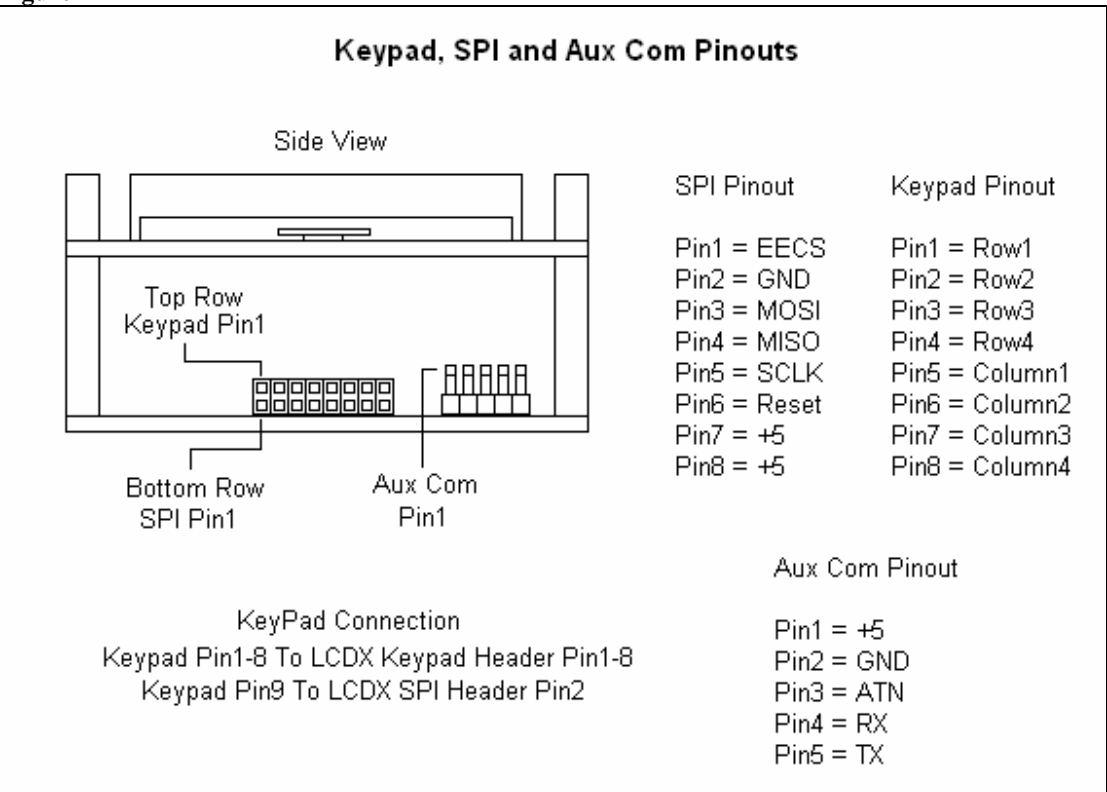

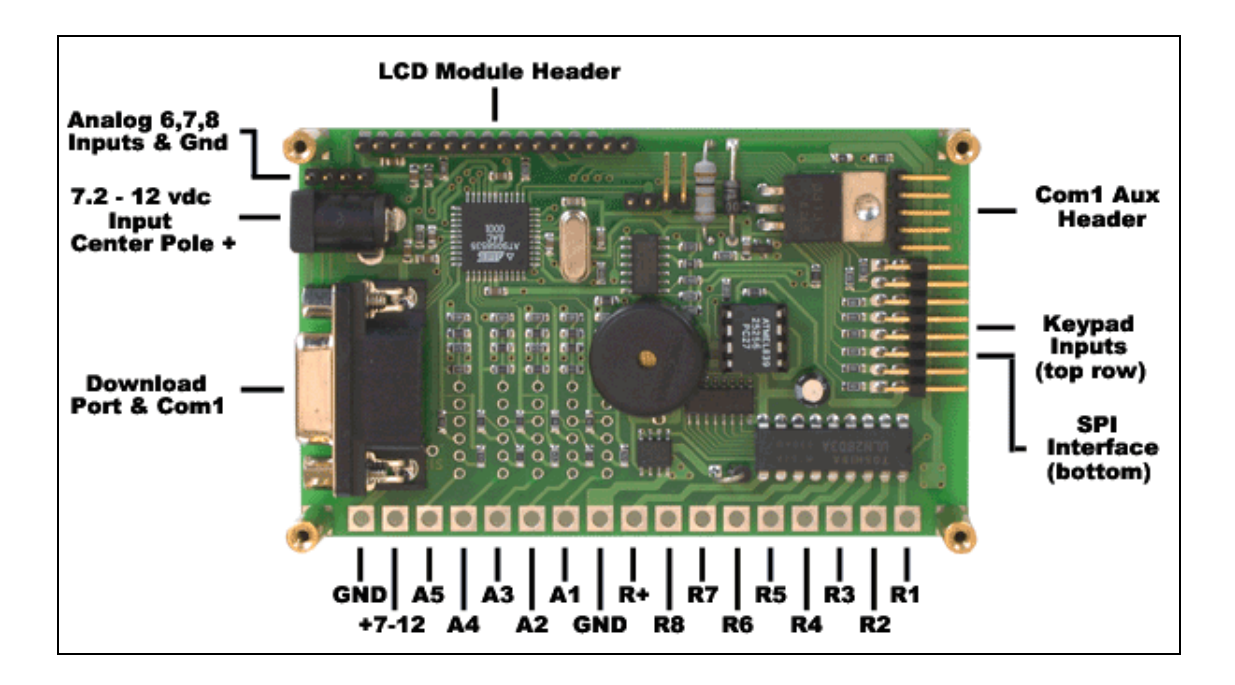

# **Pin Assignments**

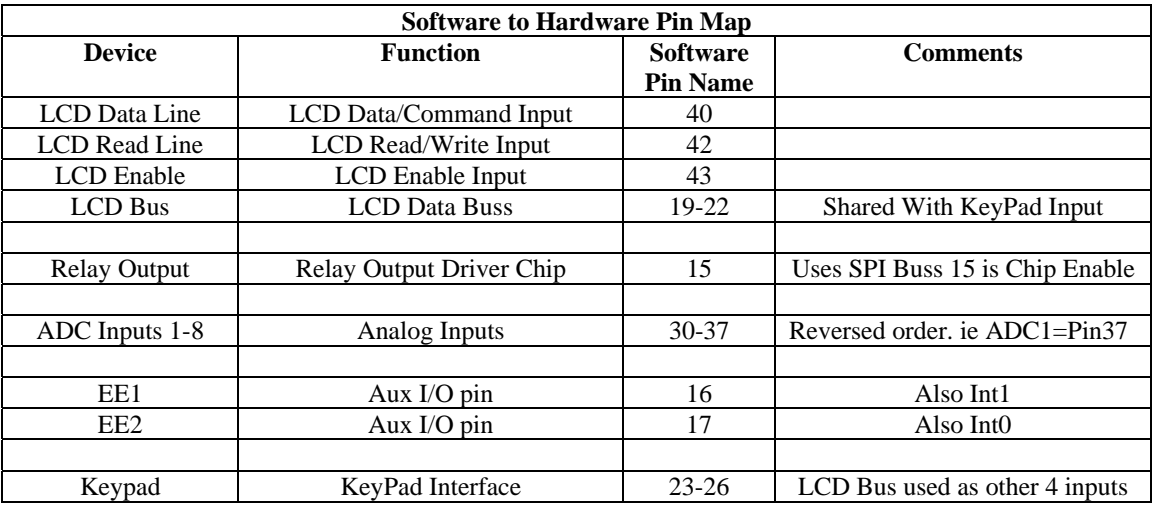

# **Misc. Specifications**

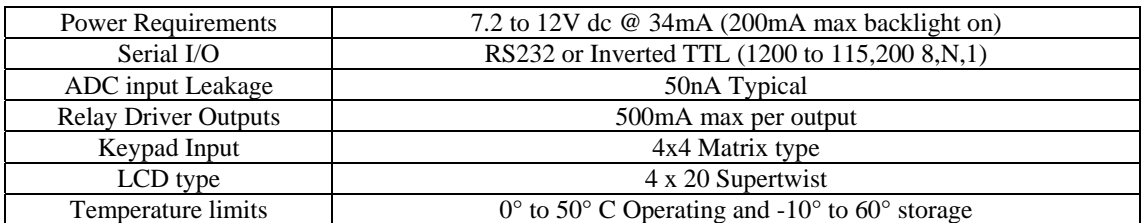

# **Warranty Information**

NetMedia warrants this product against defects in materials and manufacturing defects for a period of 90 days from date of original purchase. Warranted returns will be repaired or replaced at the option of NetMedia, Inc. Products showing signs of alterations or mechanical damage are not eligible for warranty replacement. To return a product for warranty consideration, send the product with a copy of the original invoice, your contact information including phone number and a brief description of the problem to:

> NetMedia, Inc. Attn: Warranty Repair 10940 N. Stallard Place Tucson, AZ 85737.

The warranted item or its replacement will be returned via standard shipping. For expedited or foreign shipping please include your credit card number with your return shipping instructions.